# **Инструкция по работе с API клиентом Postman**

## **1. Установка API клиента Postman**

Данная инструкция описывает порядок действий по настройке клиента API, а также использования описанных методов. Для работы с методами API необходимо наличие установленного специального программного обеспечения – API клиента. В данном случае будет рассматриваться работа с клиентом Postman. Ссылка на ресурс[: https://www.postman.com](https://www.postman.com/)

### • Перейдя по указанной ссылке, необходимо пройти процесс

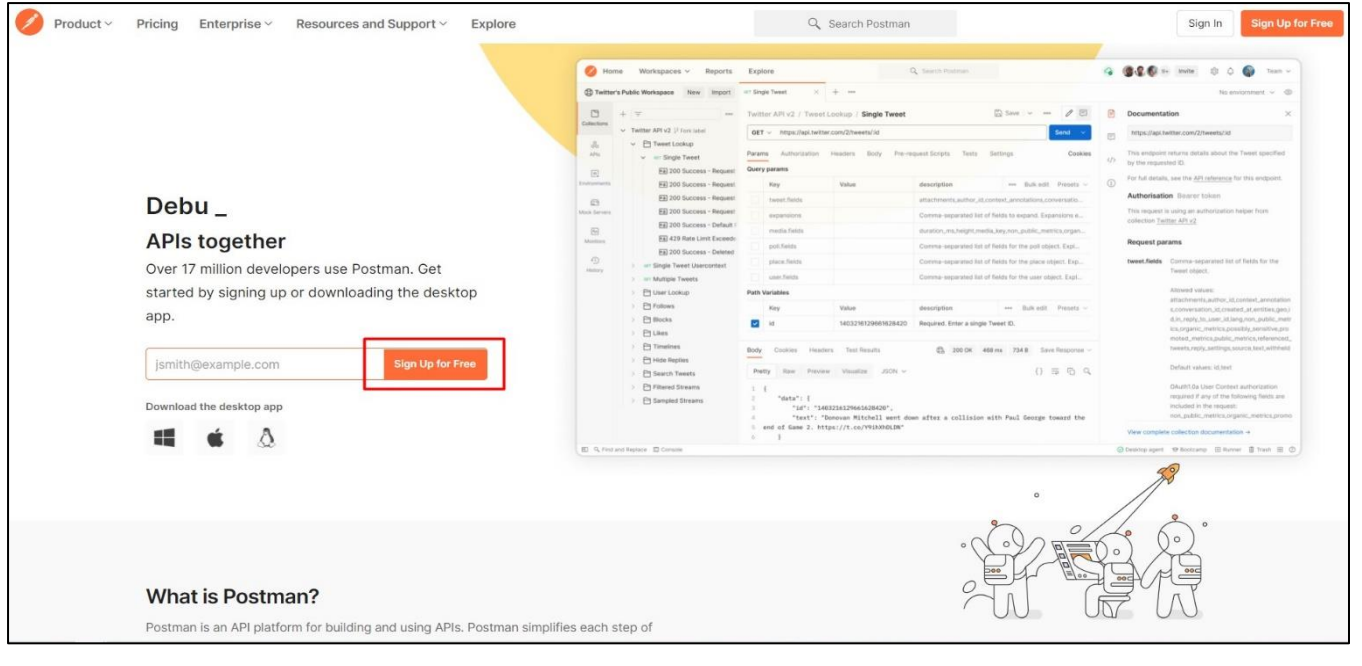

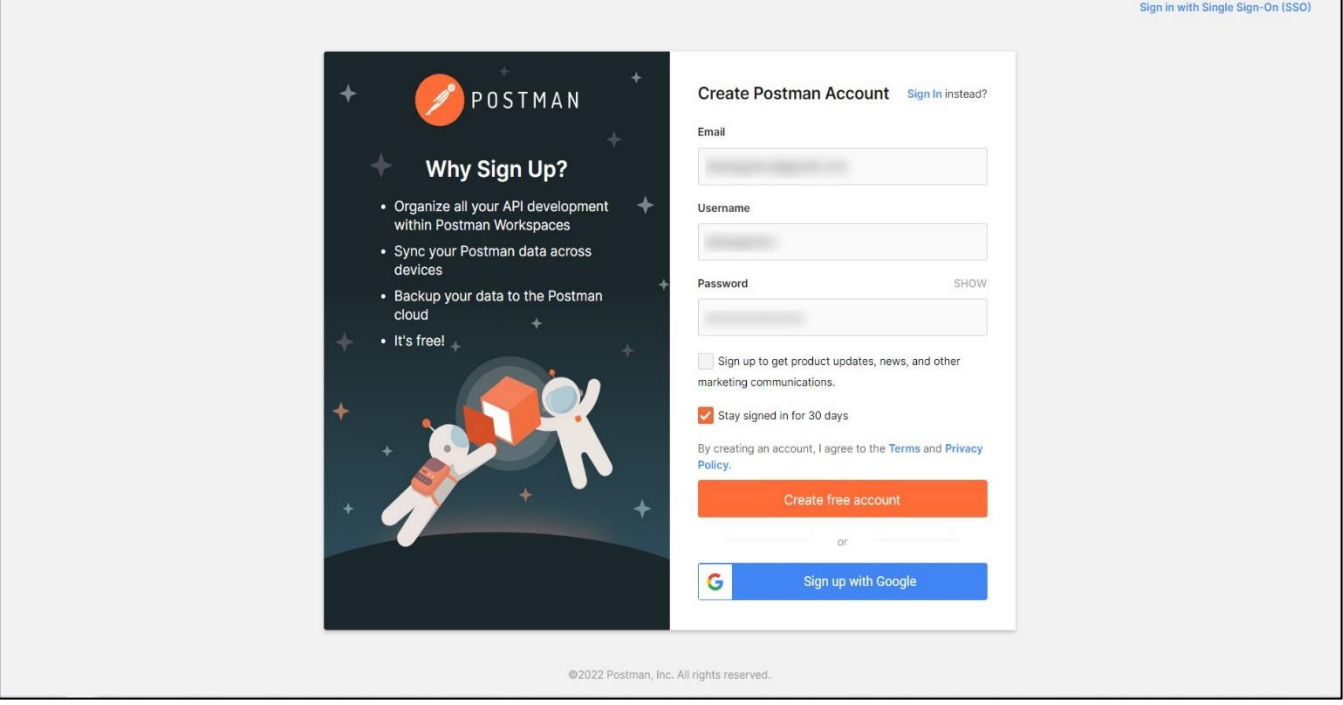

• После успешного прохождения регистрации необходимо перейти по ссылке https://www.postman. com/downloads/ и загрузить клиент, выбрав соответствующую версию разрядности для Вашей операционной системы:

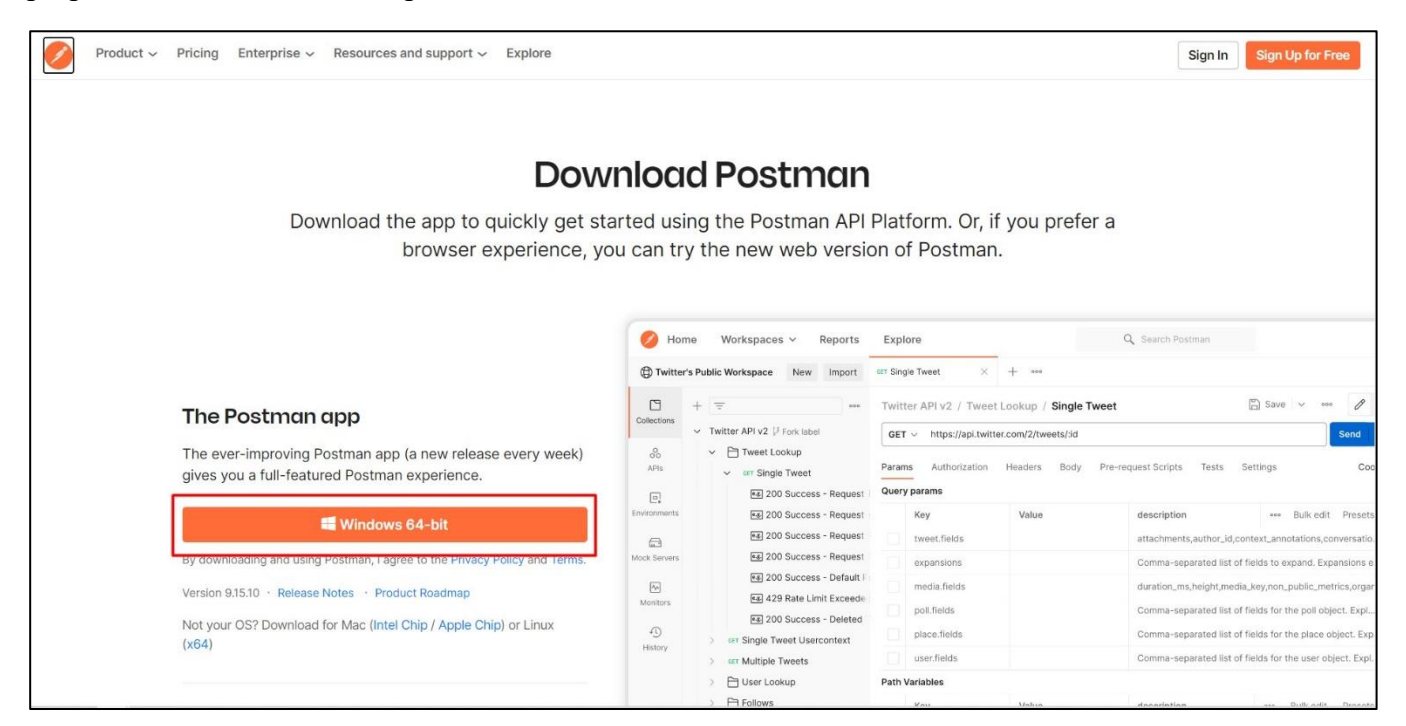

#### **2. Настройка API клиента Postman**

После скачивания и установки, необходимо запустить клиент и пройти процесс авторизации, используя Email и Пароль, указанных при регистрации:

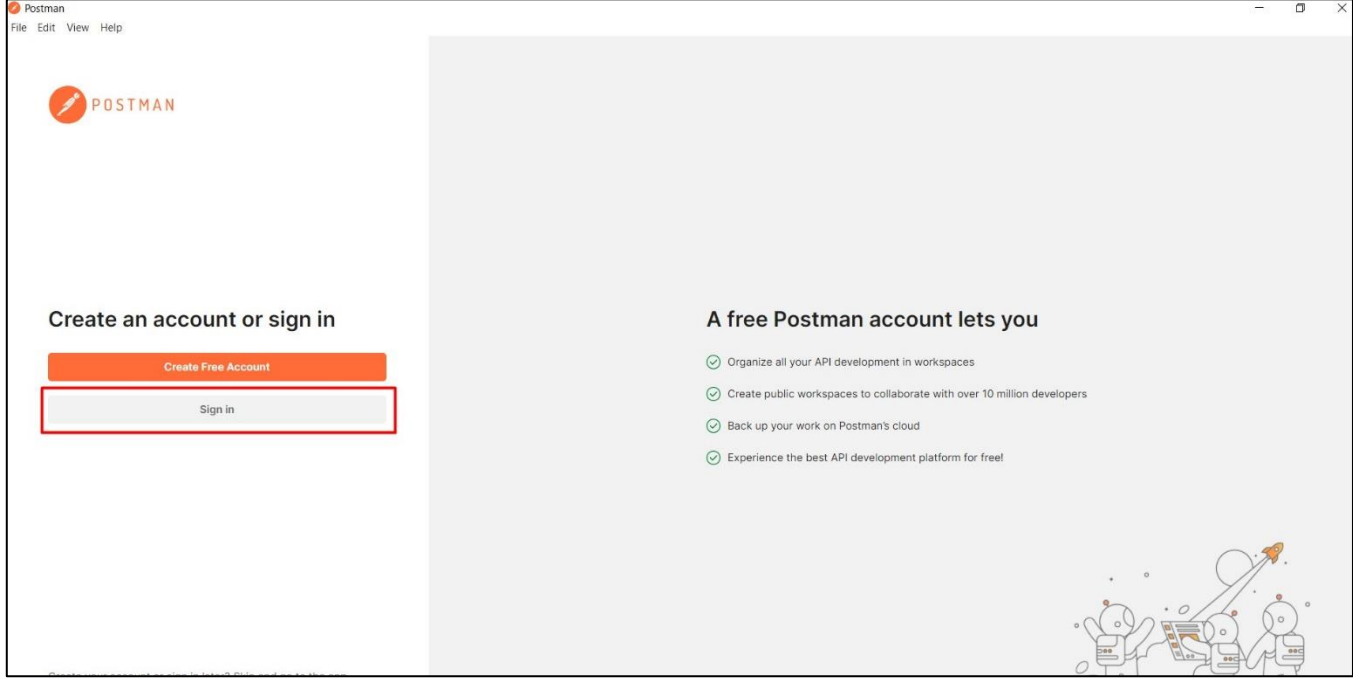

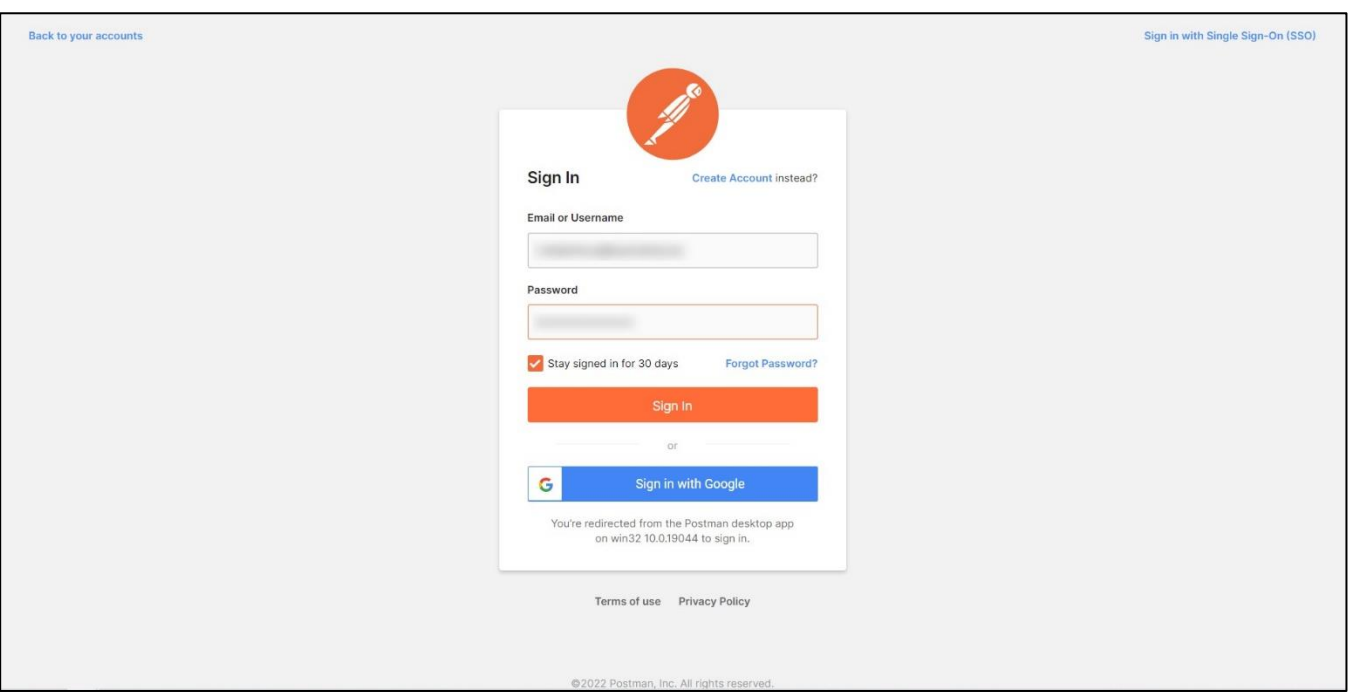

• После успешной авторизации откроется главное меню клиента. Необходимо перейти в раздел «Рабочее пространство» (Workspaces – My Workspace):

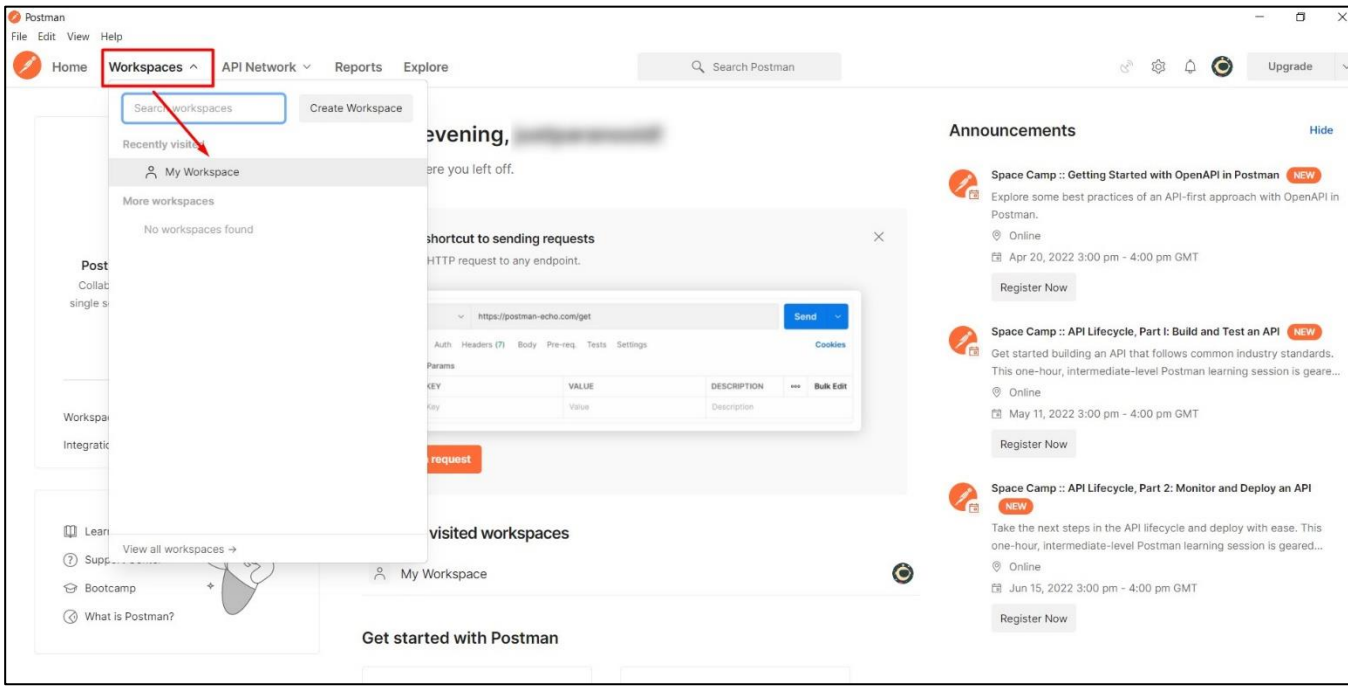

• Для удобства работы создаем новую коллекцию, в которой будут храниться все добавленные методы, нажав кнопку «Create collection»:

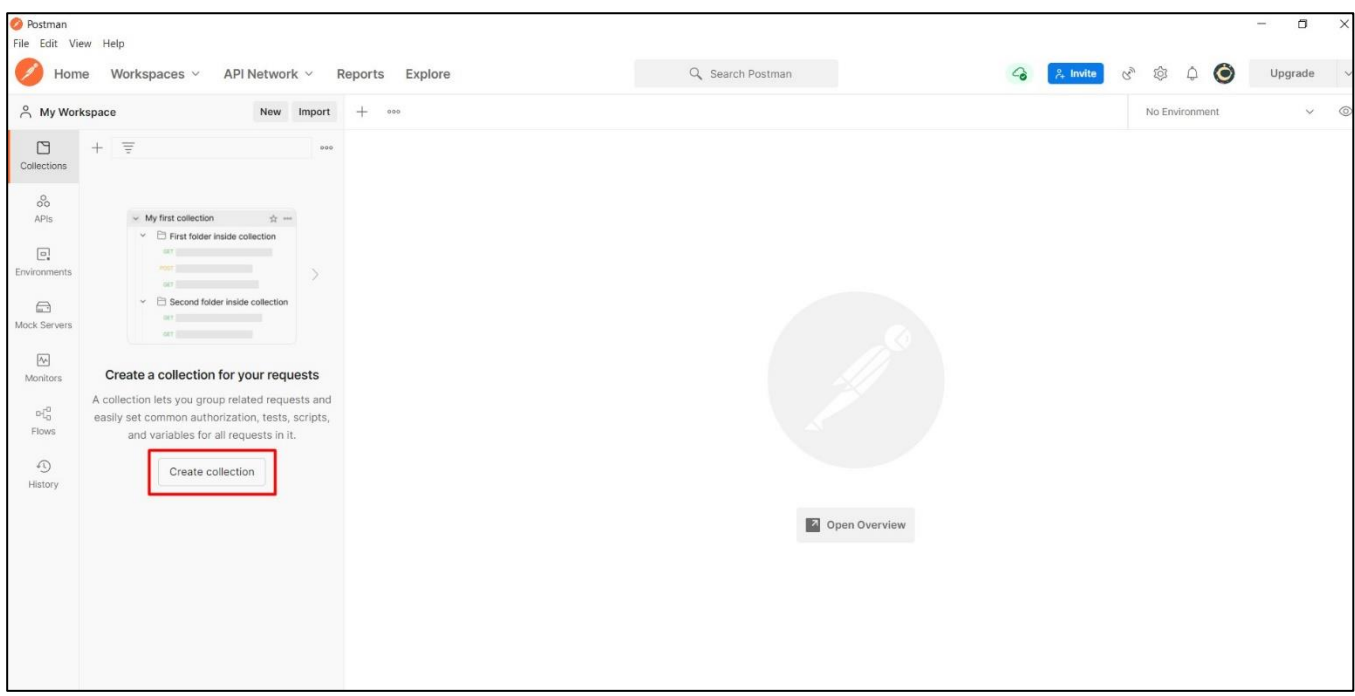

• Можно рассматривать коллекцию, как файл проекта. Коллекция объединяет в себе все связанные запросы. Создав коллекцию, можно приступать к добавлению запросов для работы с методами API:

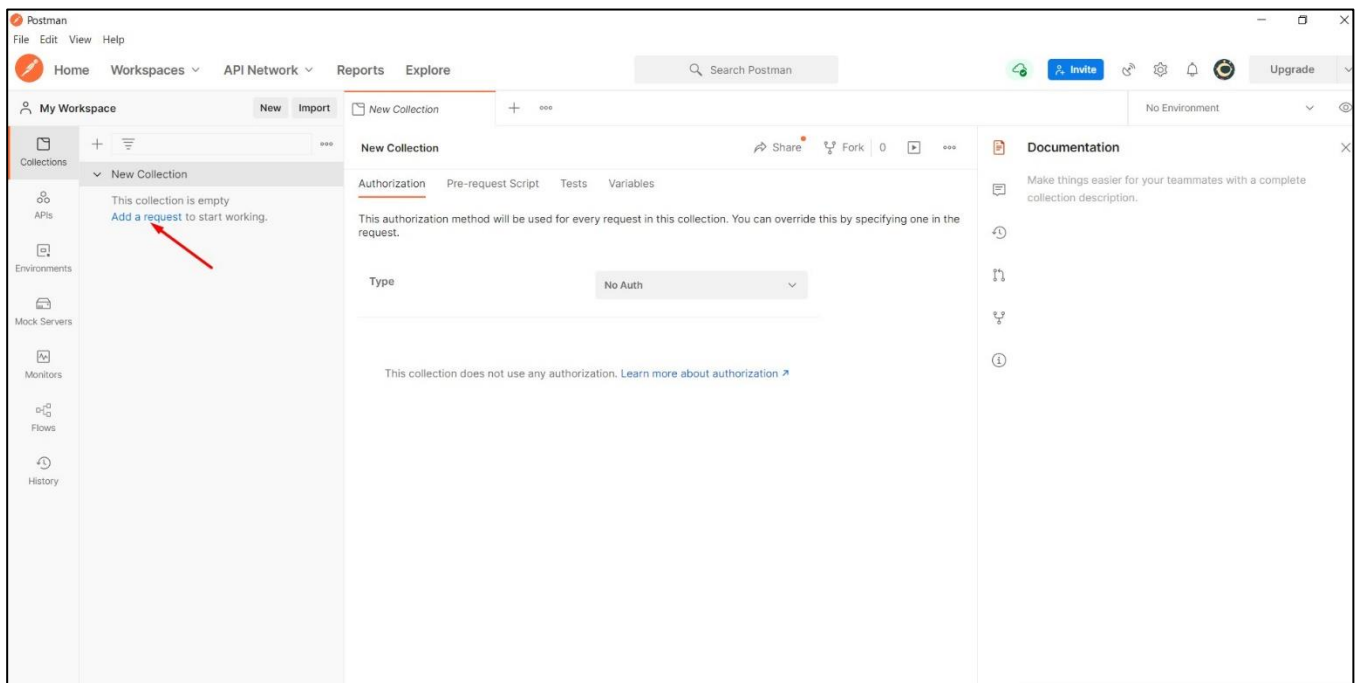

• Рассмотрим основные поля при добавлении нового запроса:

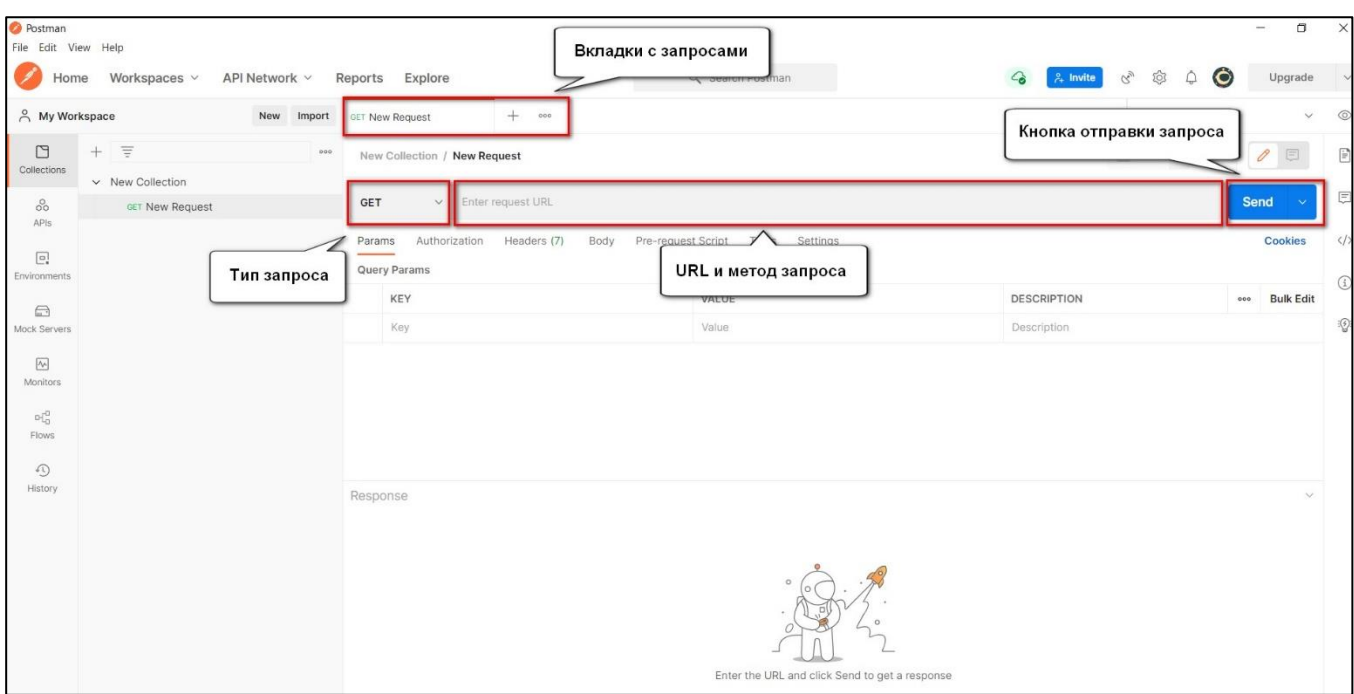

• **Вкладки с запросами** – аналогичны вкладкам в интернет-браузере. Позволяют оперативно переключаться между сохраненными запросами.

• **Тип запроса** – указание типа запроса, таких как: GET, POST и т.д.

• **URL и метод запроса** – содержат в себе URL ресурса для отправки запроса, а также сам метода запроса.

Для **тестового** контура URL выглядит следующим образом: https://stage.ismet.kz/api/v3/true-api/

Для **продуктивного** контура:<https://elk.prod.markirovka.ismet.kz/api/v3/true-api/>

Пример поля URL запроса тестового контура для метода **POST /cises/my :**

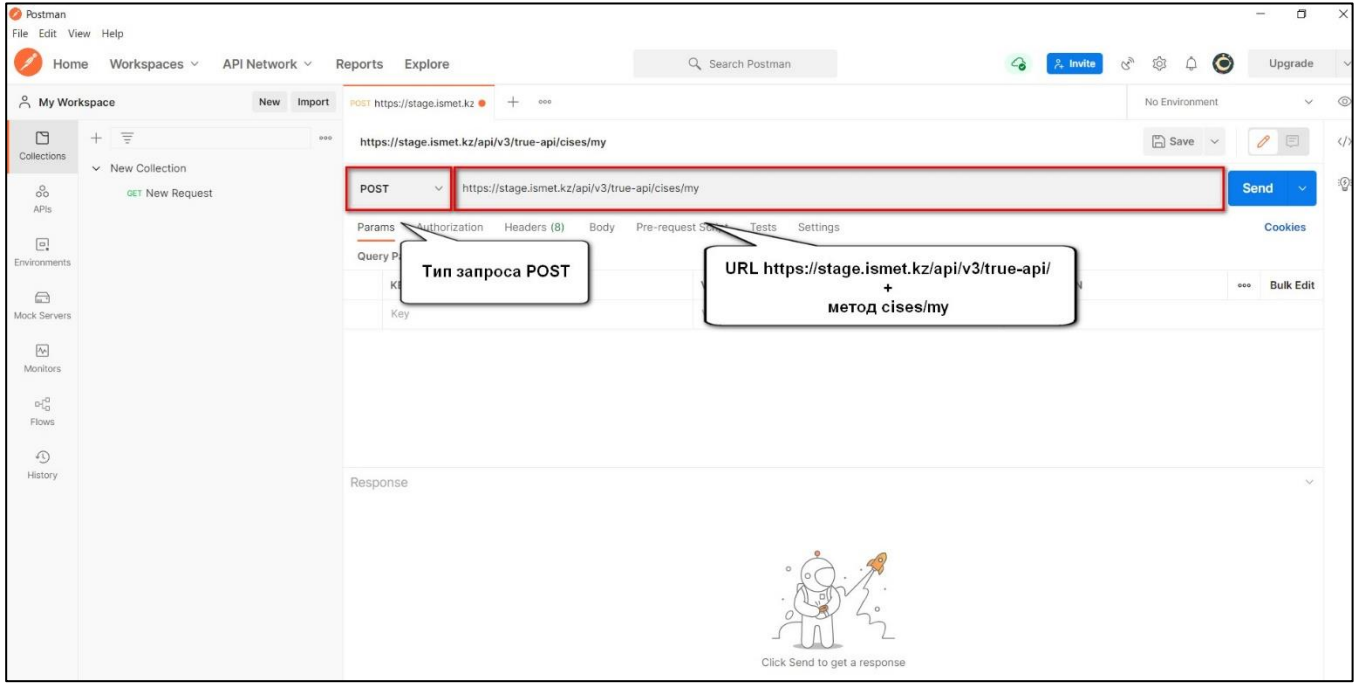

Для всех описанных методов в руководстве действует аналогичное правило:

- Указывается тип запроса **POST** или **GET** в соответствии с описанием используемого метода.
- Указывается URL **тестового** или **продуктивного** контура ИС МПТ + сам метод.

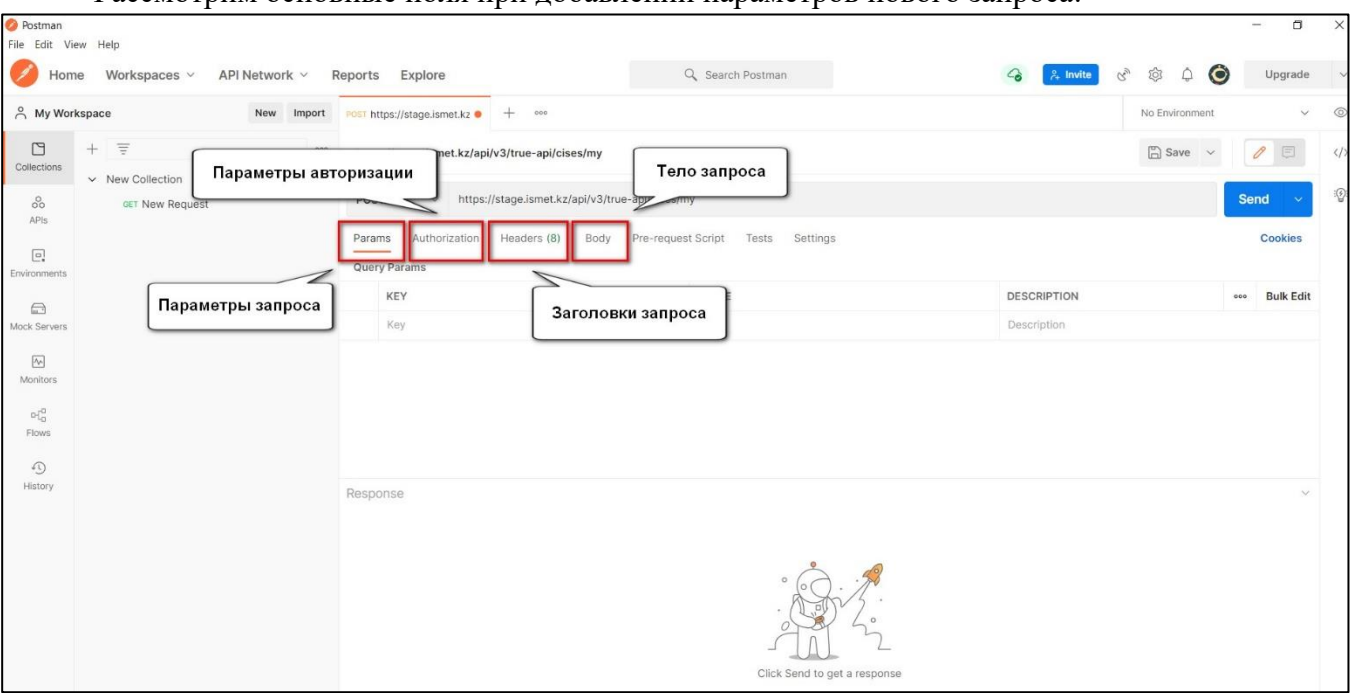

#### Рассмотрим основные поля при добавлении параметров нового запроса:

• **Параметры запроса** – указываются передаваемые параметры запроса, если таковые имеются в описании используемого метода.

• **Авторизация** – в данном разделе указывается аутентификационный токен, необходимый для работы с методами API. Во всех методах используется тип токена – Bearer Token. Метод получения аутентификационного токена будет рассмотрен далее.

• **Заголовки запроса** – указываются заголовки запроса, если таковые имеются в описании используемого метода.

• **Тело запроса** – указывается в случае, если в используемом методе осуществляется передача тела запроса.

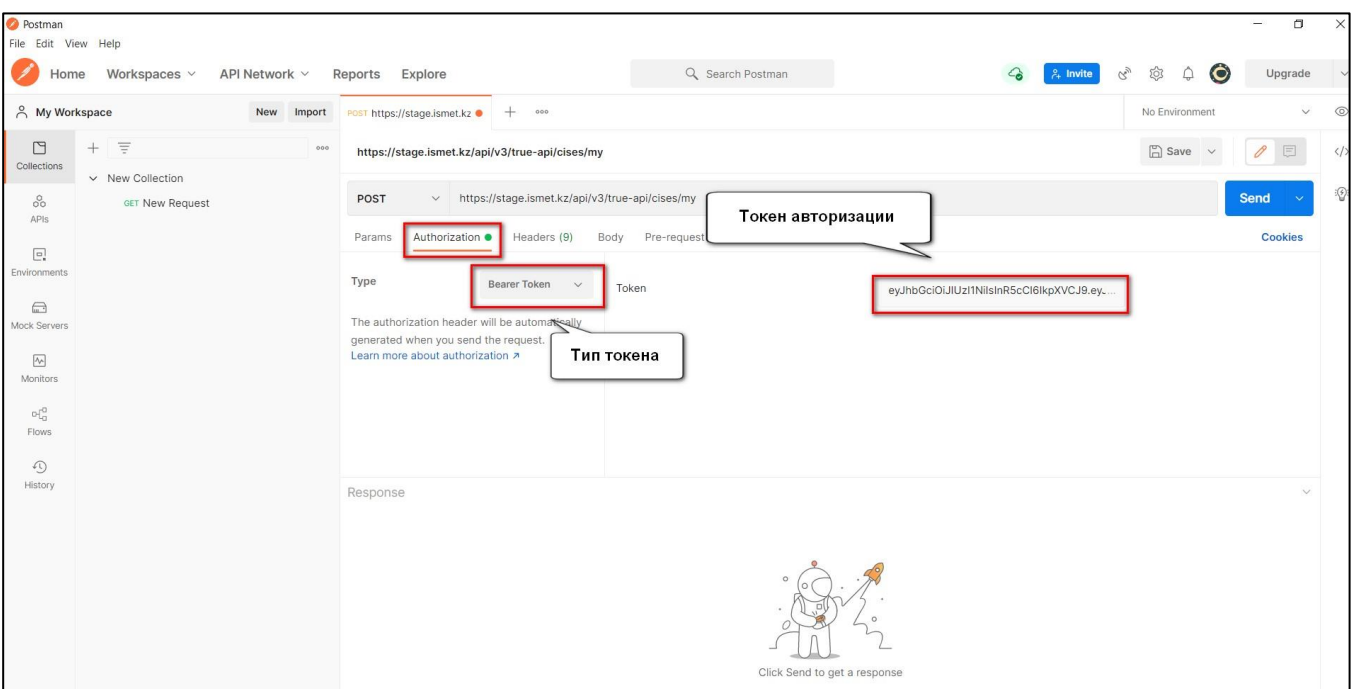